# The Optimized Interactive Objects for CryEngine 1 ®

Author: Romochka Keywords: Interactive Objects, physical reacting vegetation

# Index

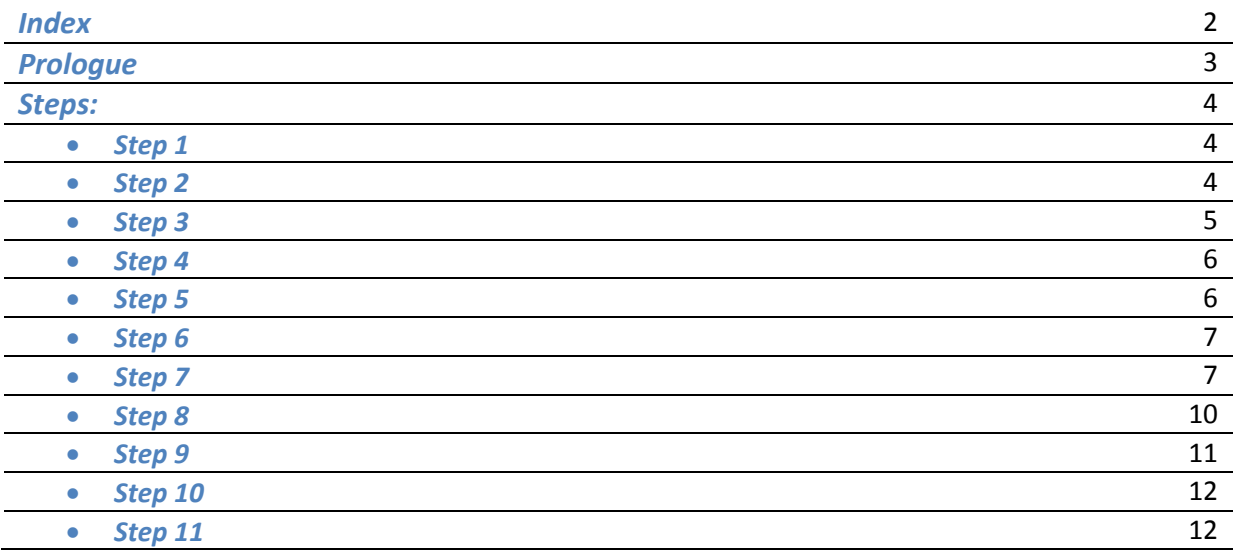

Probably to create the correct interactive objects possessing physics of a corpse. But such objects strongly influence game performance. There is other variant suitable for the adaptation of many interactive objects on maps. Even simultaneous activation of hundred such objects will not affect productivity of game. It is necessary to create the script of object and its model with a set of animations.

- Romochka

## **Step 1:**

It is necessary to register object in a script "Scripts\**ClassRegistry.lua**"

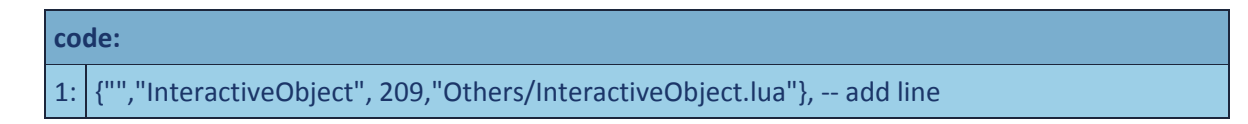

**Step 2:**

To create a text file "**InteractiveObject.lua**" in a directory "**Others\**"

Also registering in it functions:

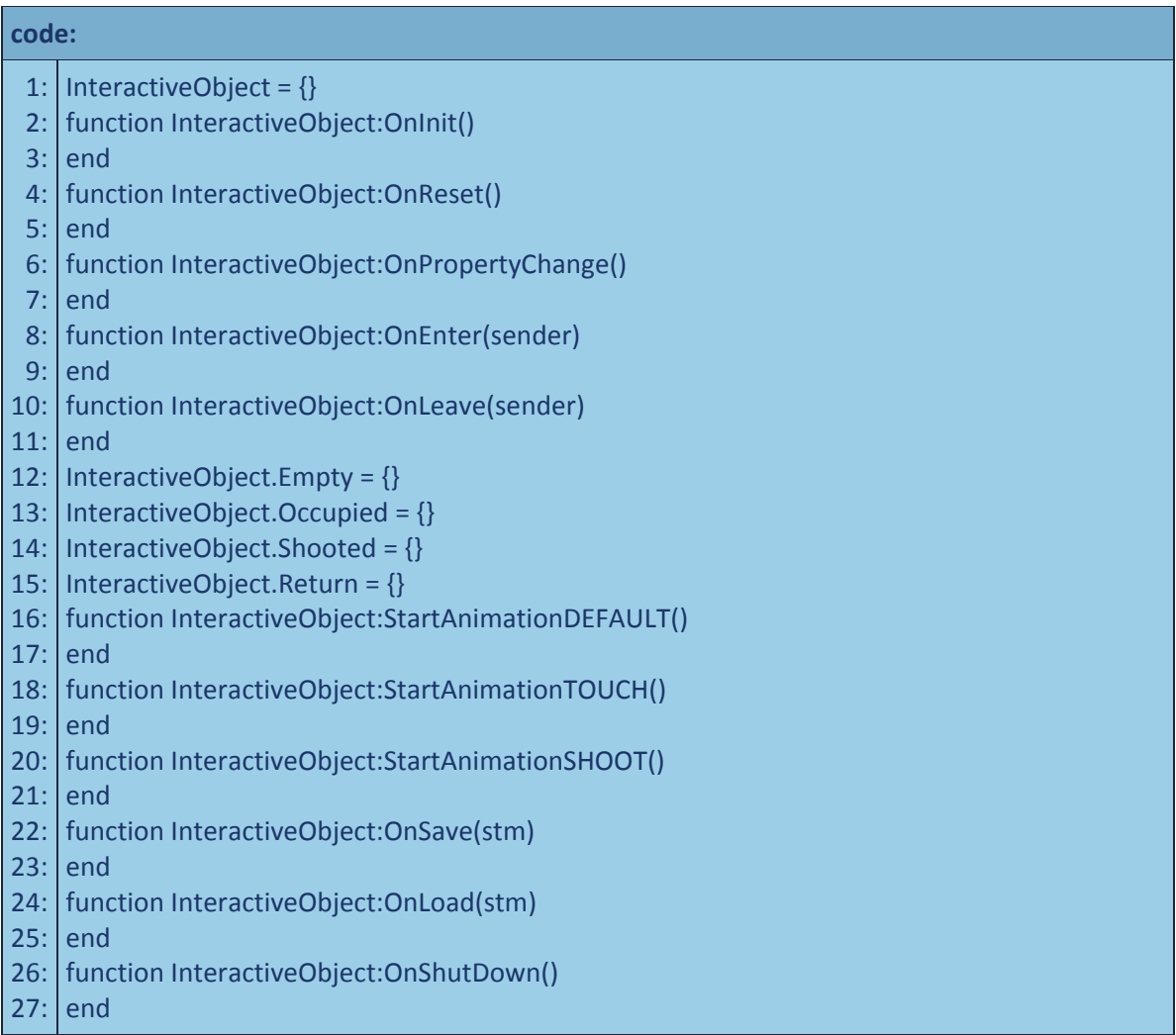

## **Step 3:**

To register properties of object which can be changed in the Sandbox:

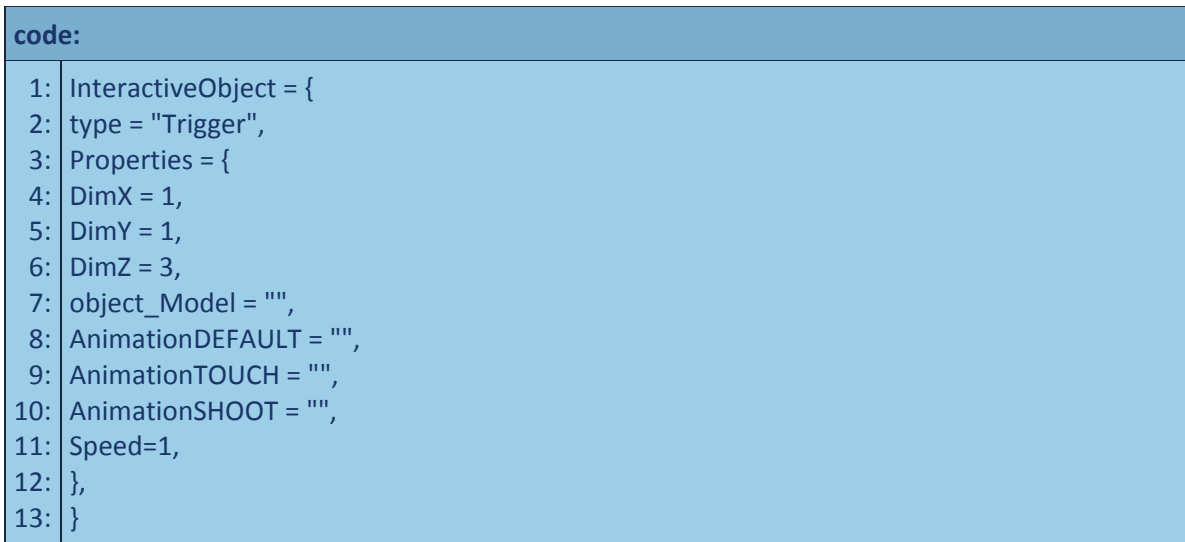

## **Step 4:**

To register in function "**OnInit**" and "**OnReset**" all variables:

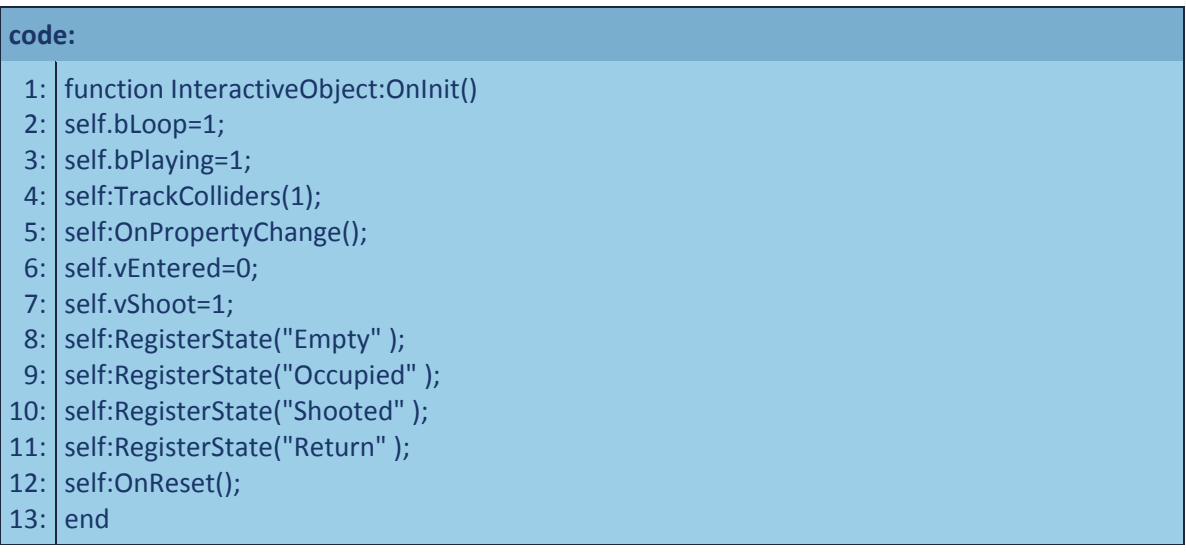

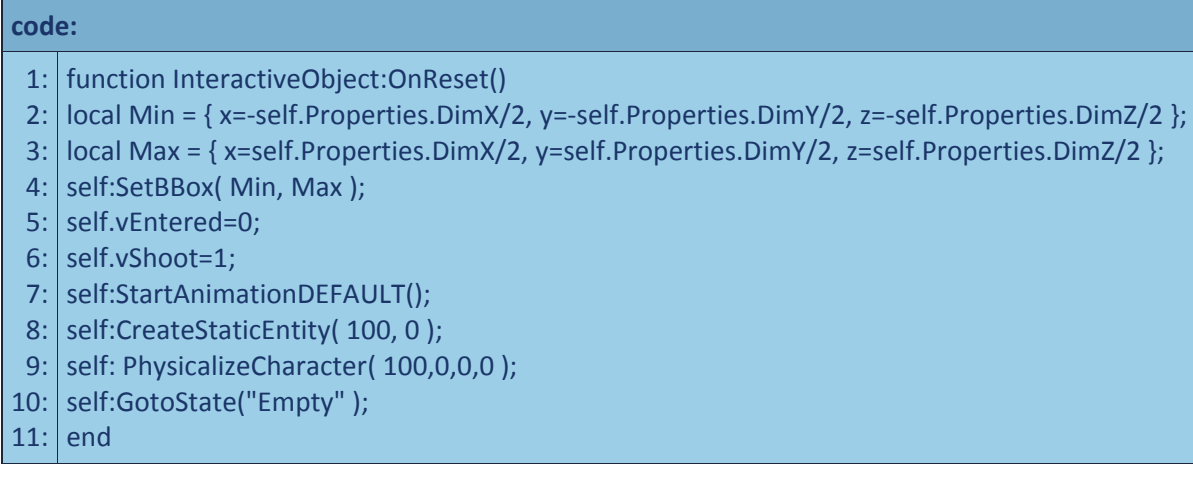

## **Step 5:**

## To integrate preset values of parameters:

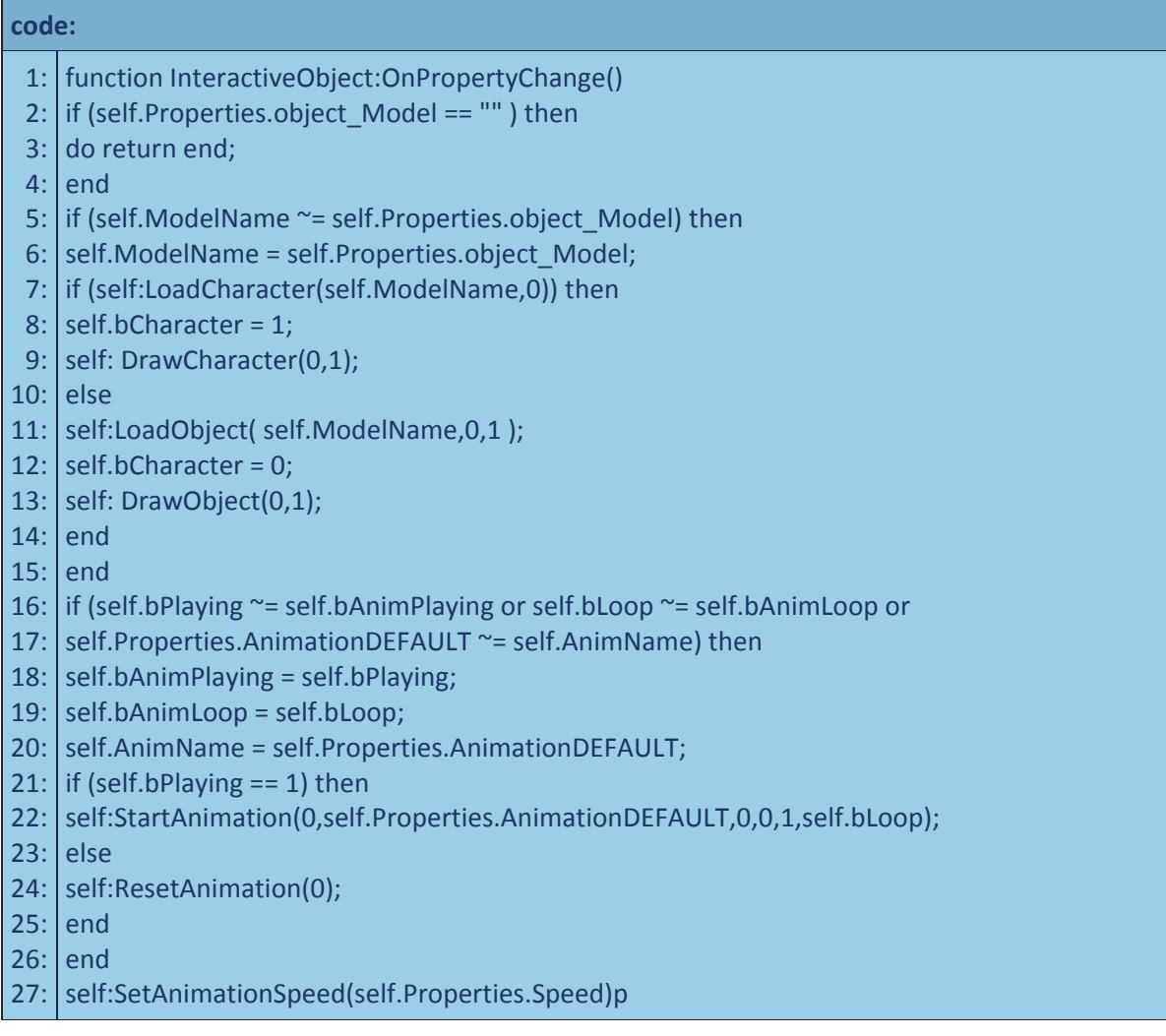

## **Step 6**

To register two conditions of object:

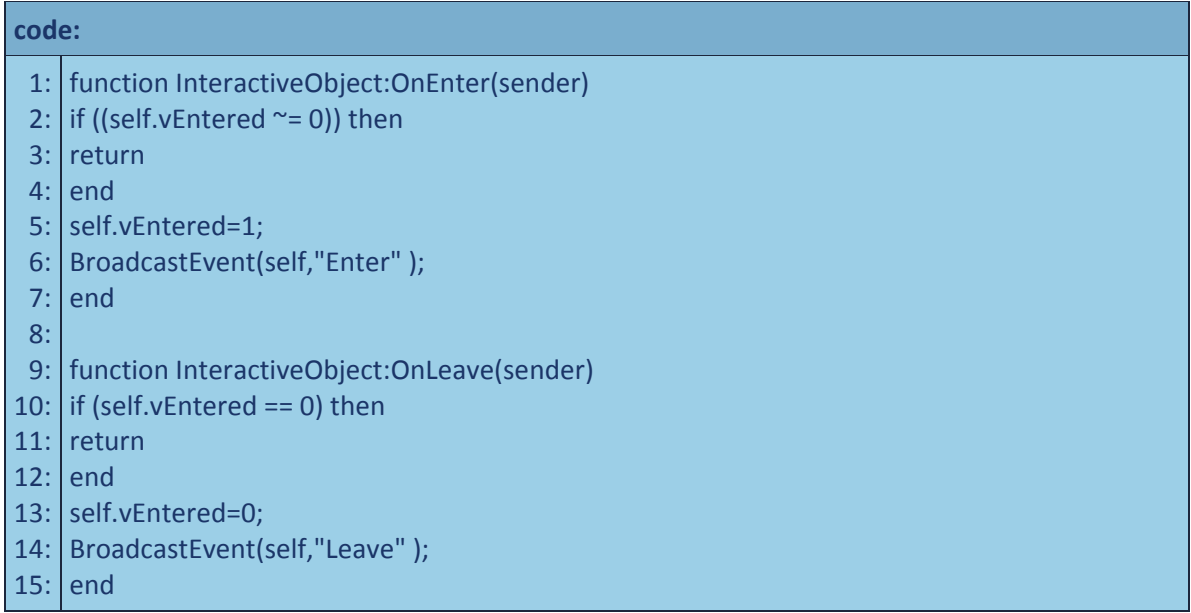

## **Step 7**

To register all subconditions (states) of object:

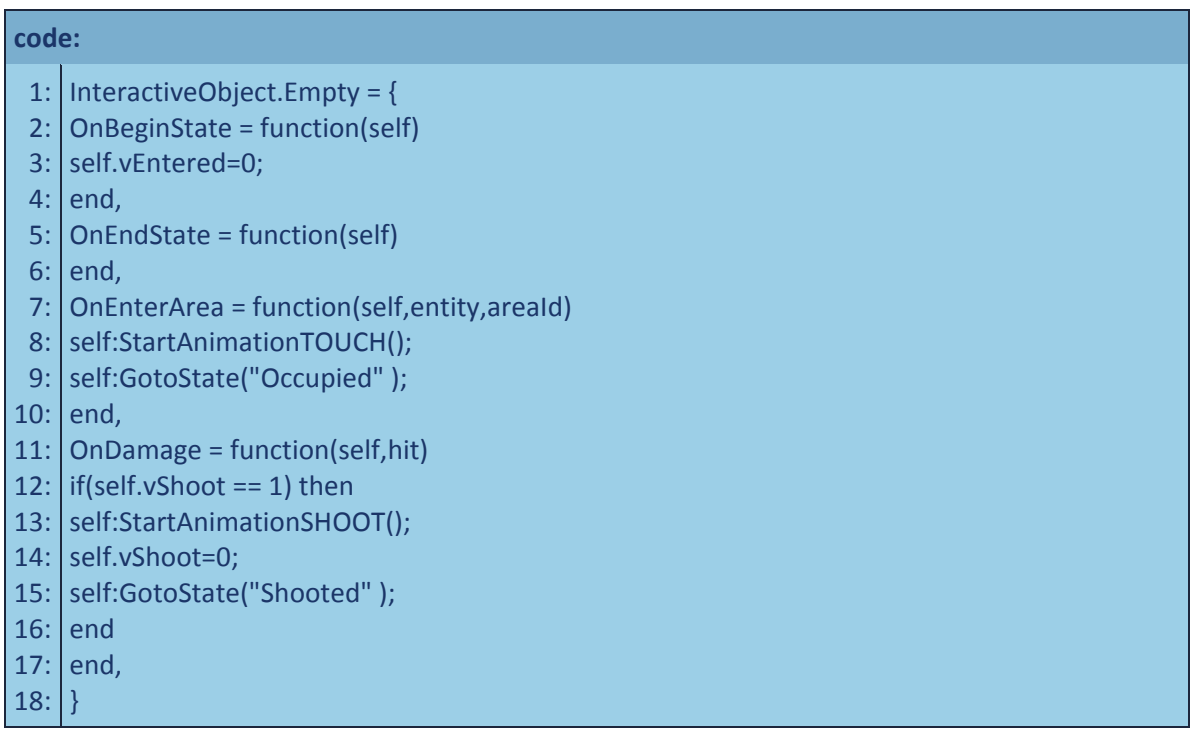

**code:** 1: InteractiveObject.Occupied = { 2: OnBeginState = function(self) 3: self:OnEnter(self); 4: end, 5: OnEndState = function(self)  $6:|$  end, 7: OnLeaveArea = function(self,entity,areaId) 8: self:SetTimer(4000/self.Properties.Speed); 9: | end, 10: OnDamage = function(self,hit) 11:  $\left|$  if(self.vShoot == 1) then 12: self:StartAnimationSHOOT(); 13: self.vShoot=0; 14: self:GotoState("Shooted" ); 15: end 16: end, 17: OnTimer = function(self) 18: self:OnLeave(self); 19: self:GotoState("Empty" ); 20: self:StartAnimationDEFAULT();  $21:$  end, 22: }

#### **code:**

- 1: InteractiveObject.Shooted = {
- 2: OnBeginState = function(self)
- 3: self:SetTimer(500);
- 4: end,
- 5: OnEndState = function(self)

 $6:|$  end,

- 7: OnEnterArea = function(self,entity,areaId)
- 8: | self:StartAnimationTOUCH();
- 9: | self:GotoState("Occupied" );

 $10:$  end,

- 11: OnTimer = function(self)
- 12: self.vShoot=1;
- 13: | self:GotoState("Return");
- 14: end,
- $15:$   $\vert$  }

**code:**

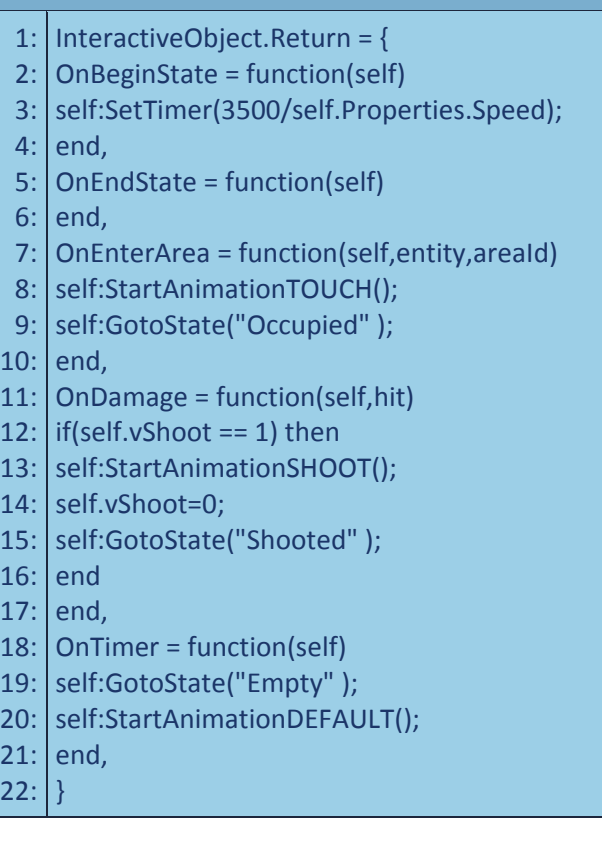

## **Step 8:**

Functions starting animations:

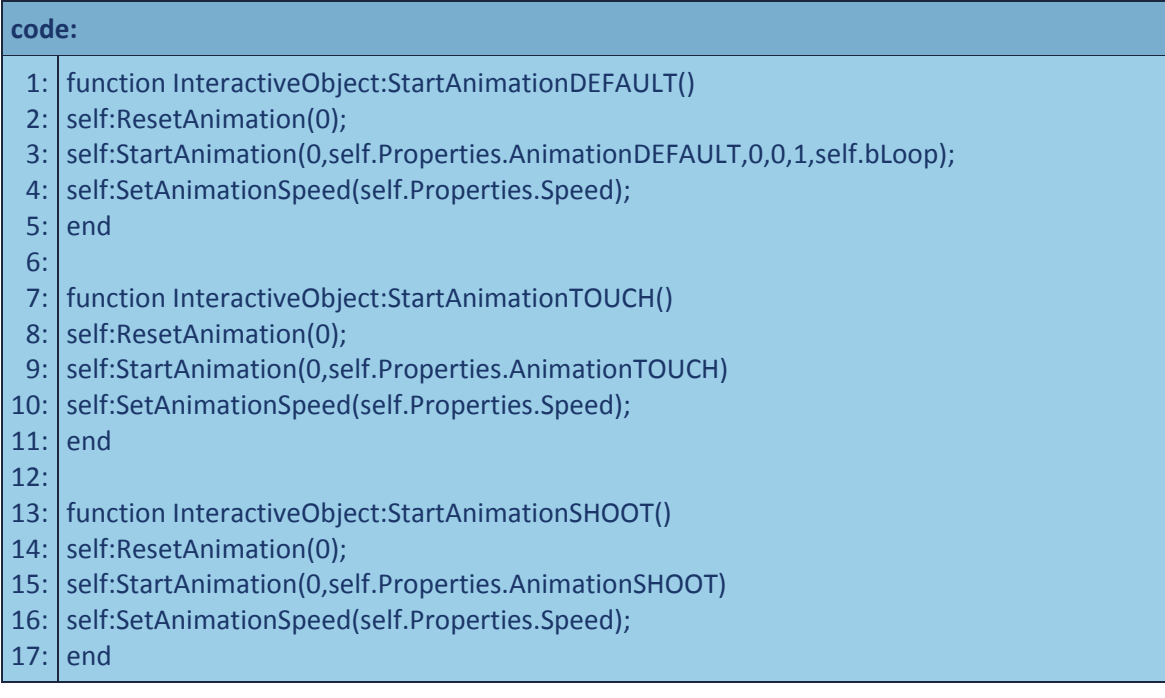

## **Step 9:**

#### Other functions:

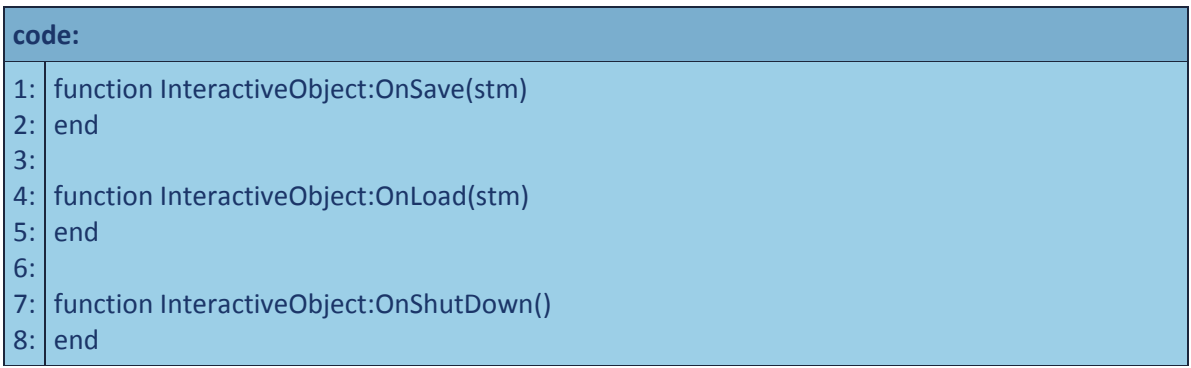

#### # EDIT #

#### Delays functions

#### AnimPlant.Occupied.OnLeaveArea.self:SetTimer (count/speed)

count ‐ time through which animation "**TOUCH**" comes to the end and begins animation "**DEFAULT**" speed - factor of speed for change of time of reproduction of animation (it is necessary that animation has had time to end before to be replaced with another)

#### AnimPlant.Shooted.OnBeginState.self:SetTimer (count)

count ‐ time on which function is blocked (to avoid strangenesses in visualization)

#### AnimPlant.Return.OnBeginState.self:SetTimer (count/speed)

count ‐ time through which works state " AnimPlant. Empty " (that at repeated activations of other functions animation has not got off, which else can play) speed ‐ factor of speed for change of time of reproduction of animation (it is necessary that animation has had time to end before to be replaced with another)

end script

...

### **Step 10:**

To create model and three animations for it: \_default ‐ plays at absence of influences \_shoot ‐ simulates shooting \_touch ‐ simulates a touch

To convert animations in a ".cga" format.

### **Step 11:**

Naming model animations...

plant\_howea.cga ‐‐ model name plant\_howea\_wind.anm ‐‐ animation name

...and use in SandBox:

plant\_howea.cga -- model name howea\_wind.anm ‐‐ animation name

Feature: In the editor the part of a animation name up to a sign "\_" is not used.

‐ Download **[THIS](http://files.filefront.com/Interactive_Objectsavi/;6535710;;/fileinfo.html)** video ‐ 1.2 Mb

Happy modding!